## SIP Türstation mit WEBRELAY NSR650

1. Konfiguration Türstation

IP address: 10.1.0.1 Mask 255.0.0.0 Gateway 10.254.0.1

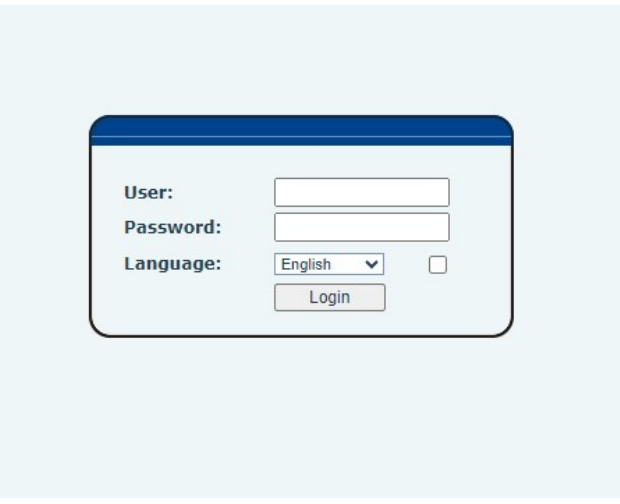

User & password User admin - Password 123456

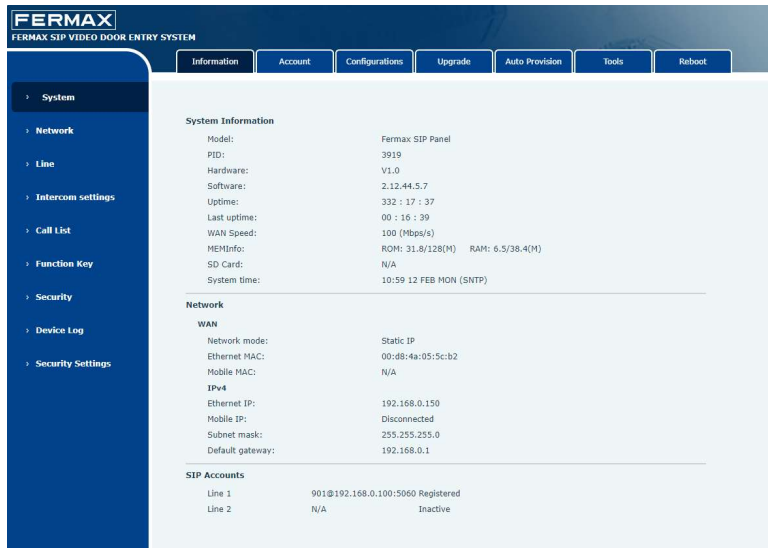

## 2. Konfiguration Action / http: Adresse Webrelay

Output 1: http://192.168.0.50/state.xml?relay2State=2&PulseTime=3

-IP Adresse vom Relay anpassen -relay1, relay2, relay3 od. relay4 -pulseTime=Sekunden

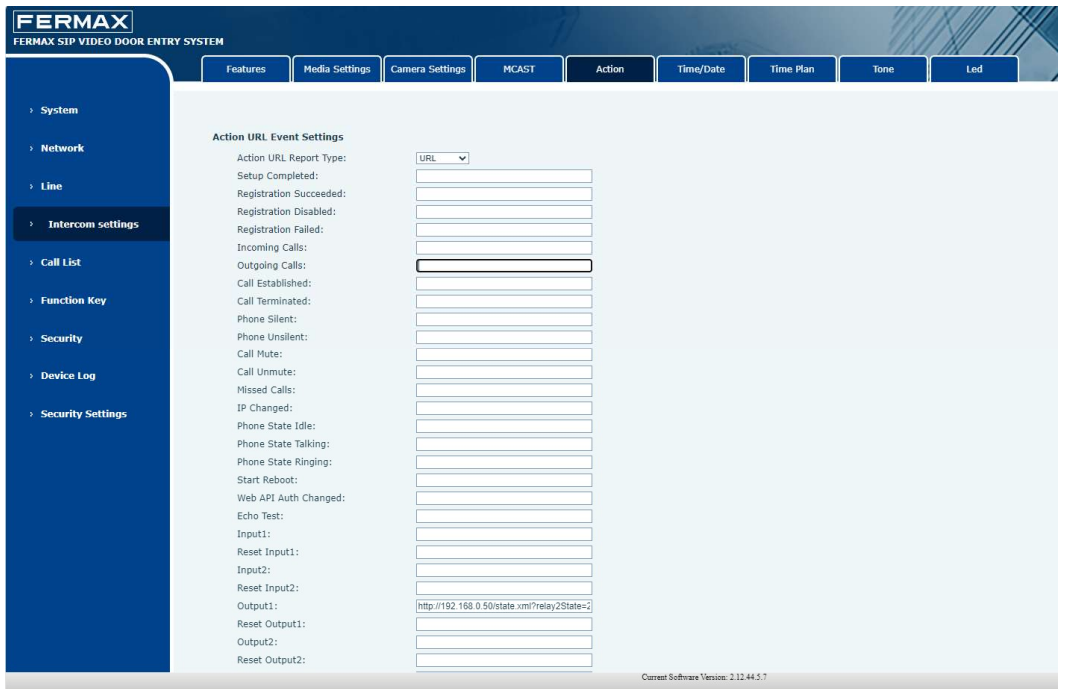

## 3. WEBRELAY Einstellung

Control Page

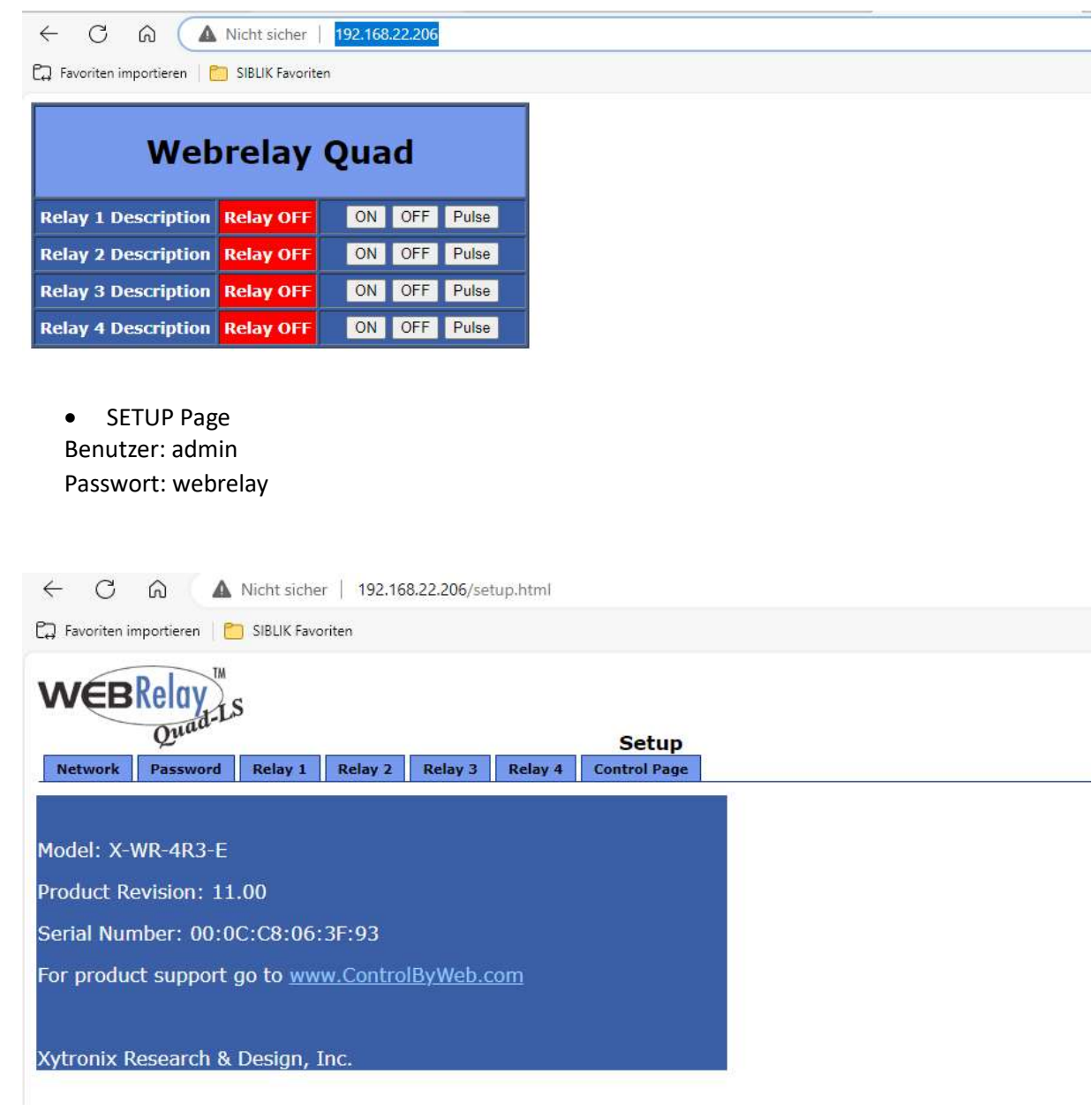

## 4. Türstation - DTMF

Trigger by DTMF  $Code = #$  (# zwingend bei Anbindung an die Fermax Cloud)

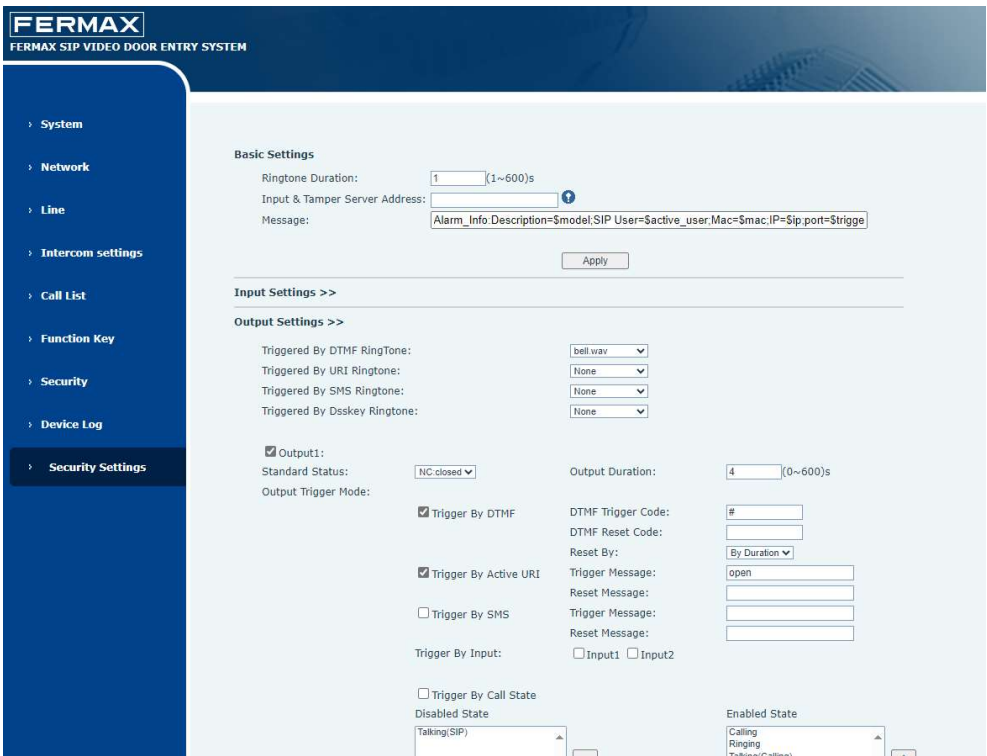